# Step-by-step guide to apply for CAYE digital service ID

Updated as at 20 October 2021

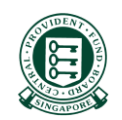

A Guide for Admins & Sub-Admins Set Up and Assign Users' Digital Service Access

### **Select Entity's Digital Services**

### corppass

Upon successful login at Corppass website…

A. Select Entity's Digital **Services** 

Learn how to select digital services for your entity to transact with

**B.** Assign **Digital Services** 

Learn how to assign digital service to your entity's CorpPass Users.

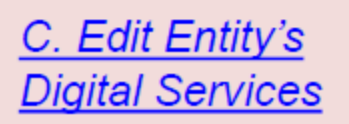

Learn how to edit additional details for digital services selected for your entity.

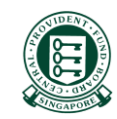

A Guide for Admins & Sub-Admins Set Up and Assign Users' Digital Service Access

corppass

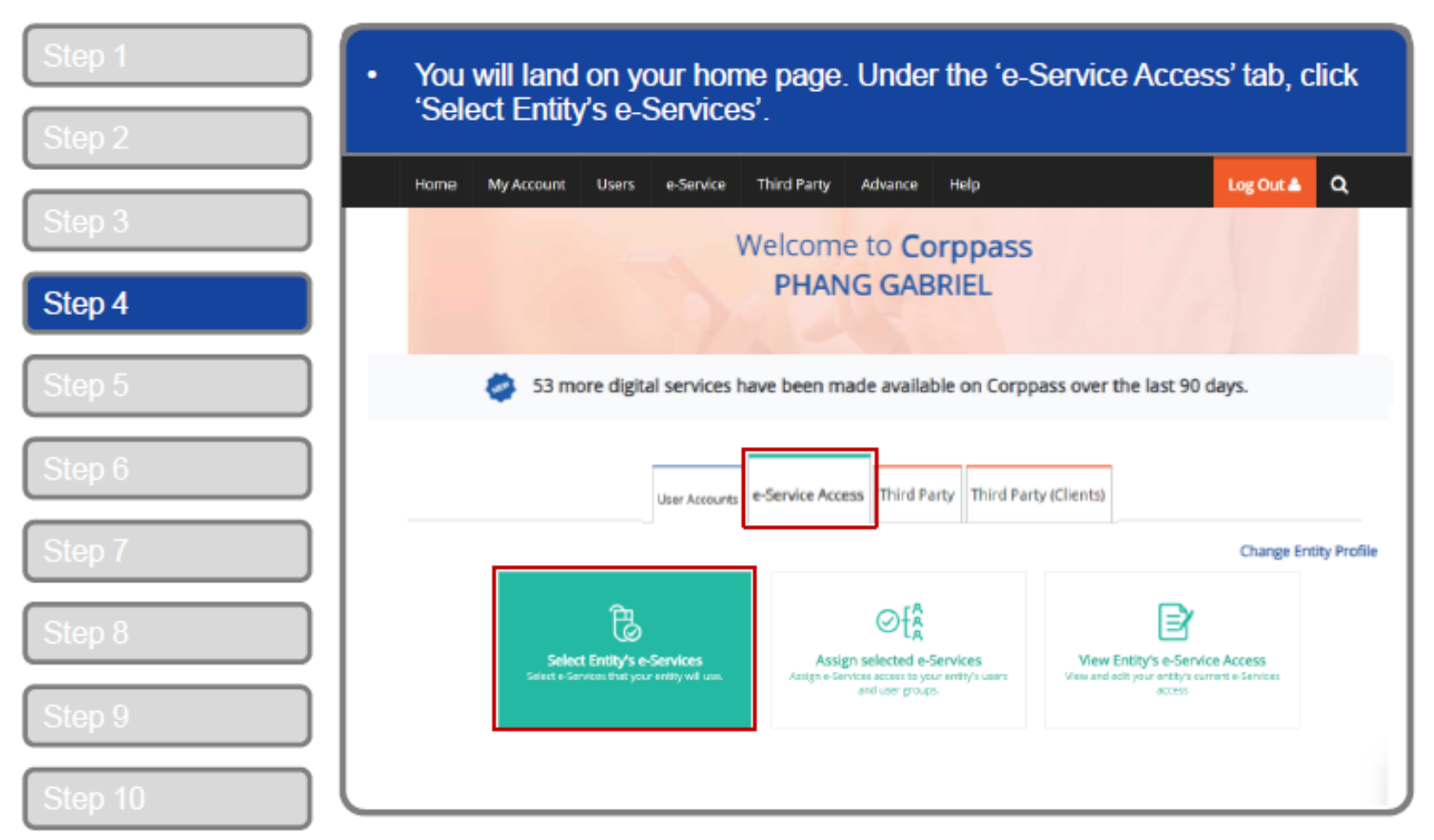

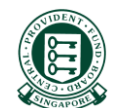

A Guide for Admins & Sub-Admins Set Up and Assign Users' Digital Service Access

#### corppass

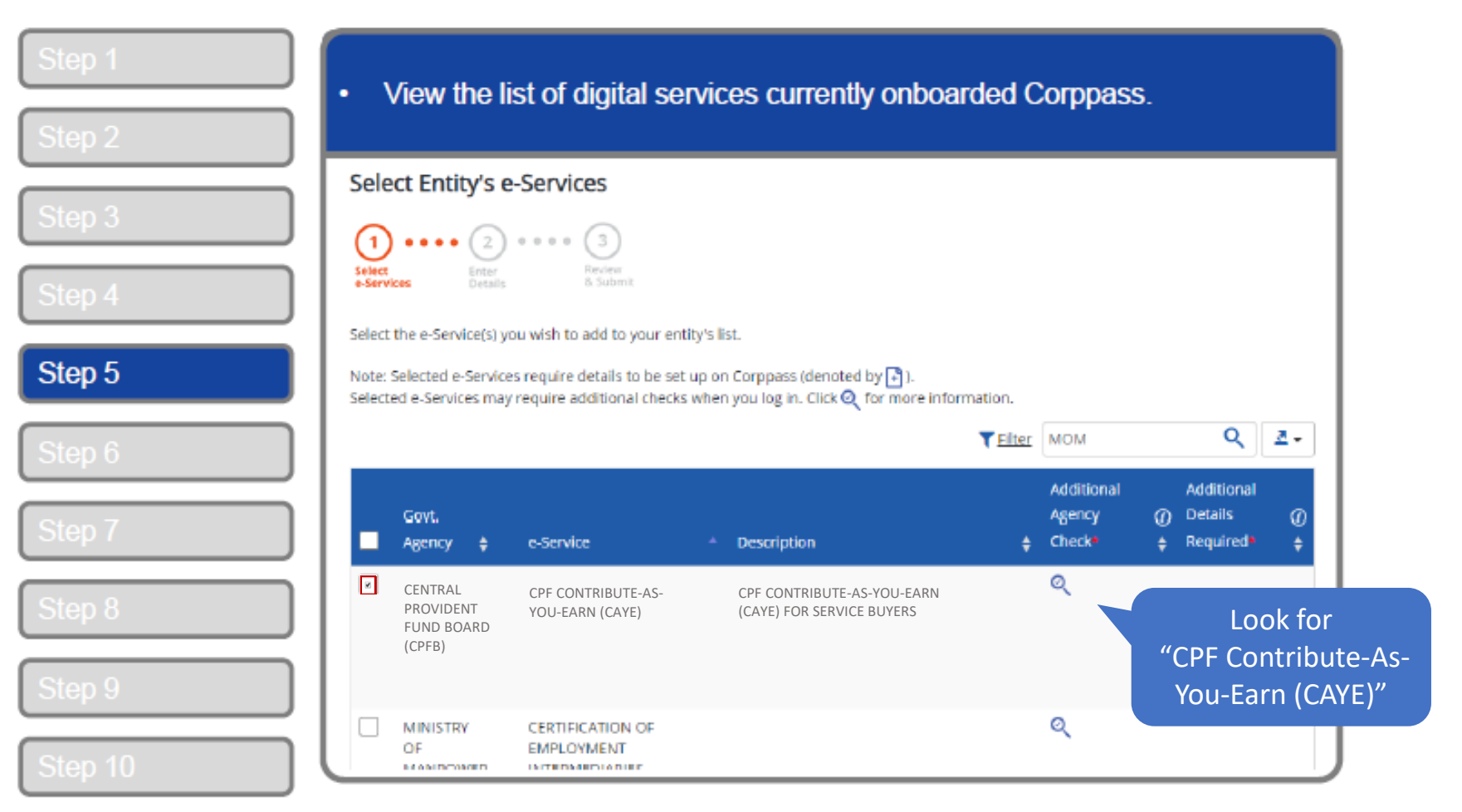

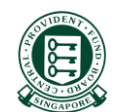

A Guide for Admins & Sub-Admins Set Up and Assign Users' Digital Service Access

#### corppass

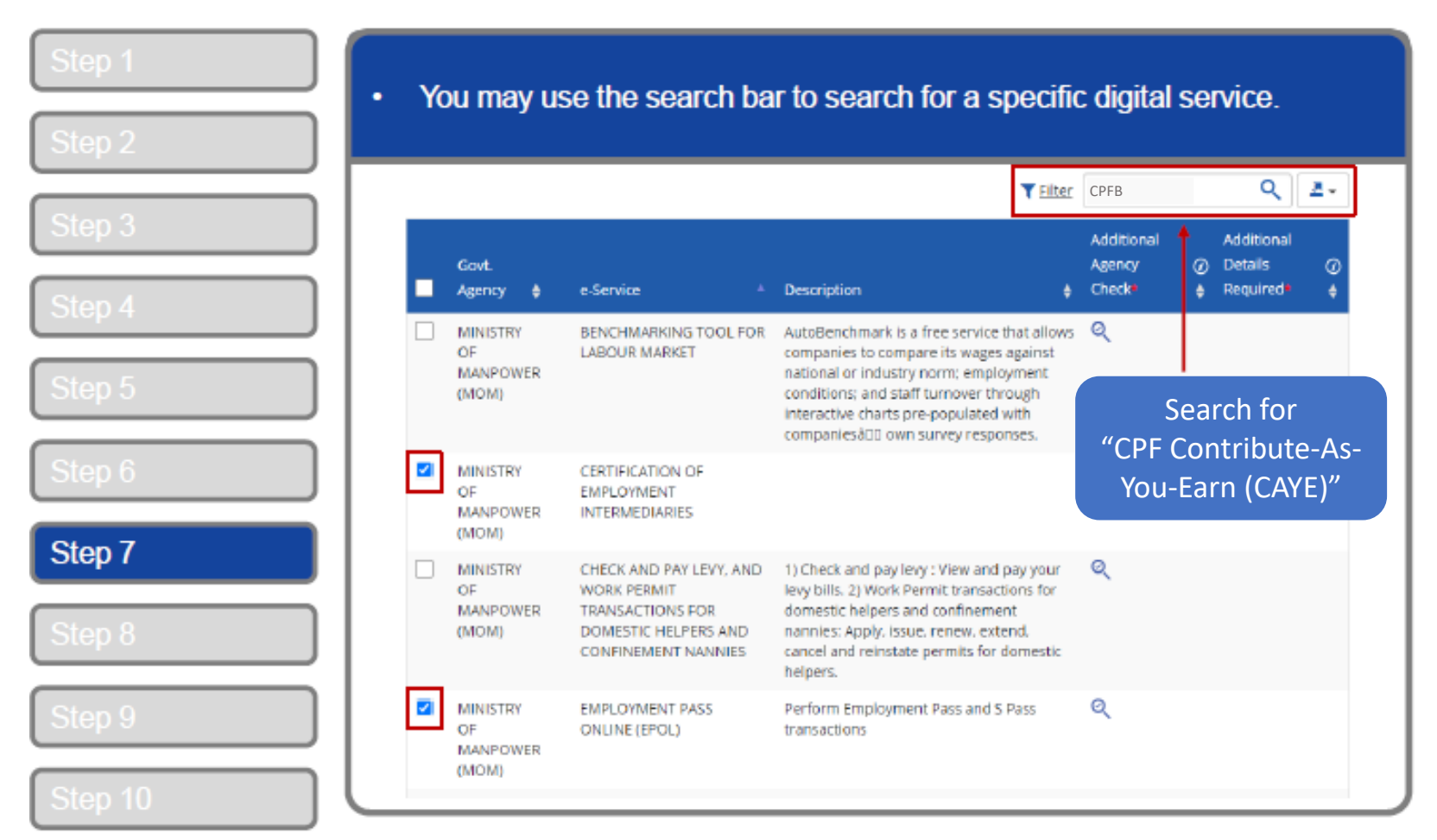

A Guide for Admins & Sub-Admins Set Up and Assign Users' Digital Service Access

#### corppass

### Set Up and Assign - Select Entity's Digital Services

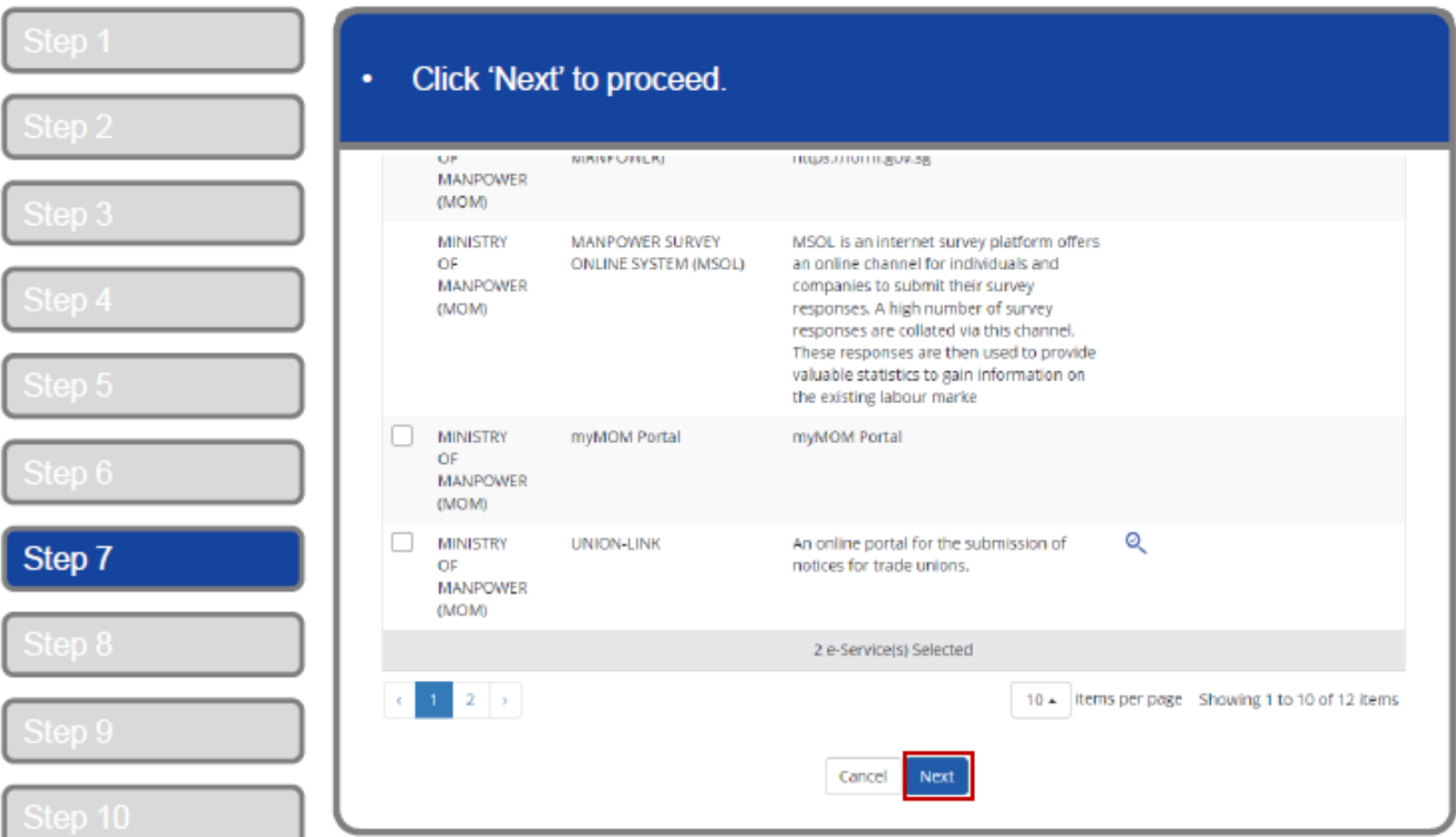

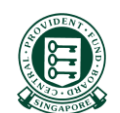

A Guide for Admins & Sub-Admins Set Up and Assign Users' Digital Service Access

corppass

### Set Up and Assign - Select Entity's Digital Services

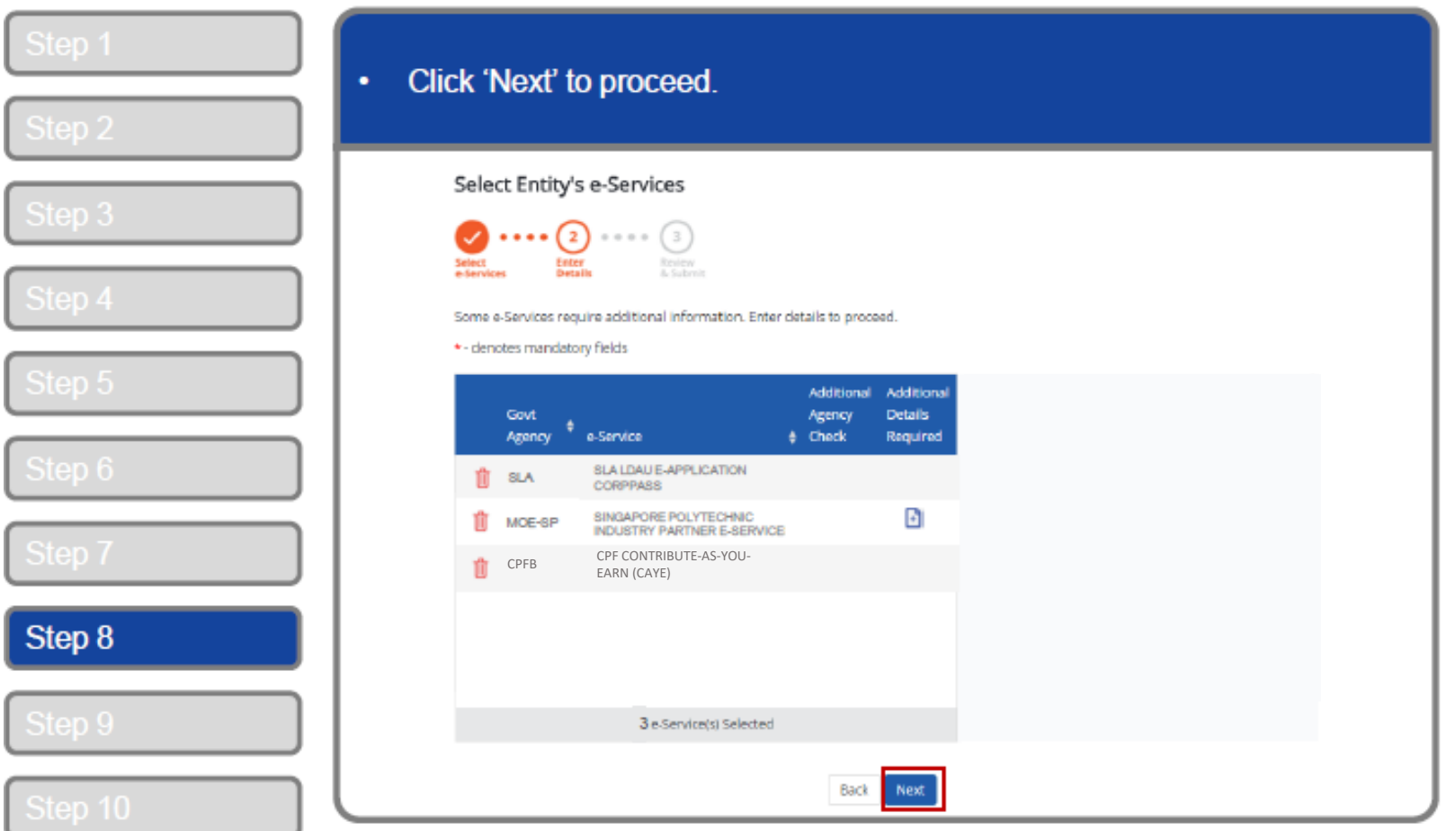

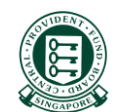

A Guide for Admins & Sub-Admins Set Up and Assign Users' Digital Service Access

#### corppass

### Set Up and Assign - Select Entity's Digital Services

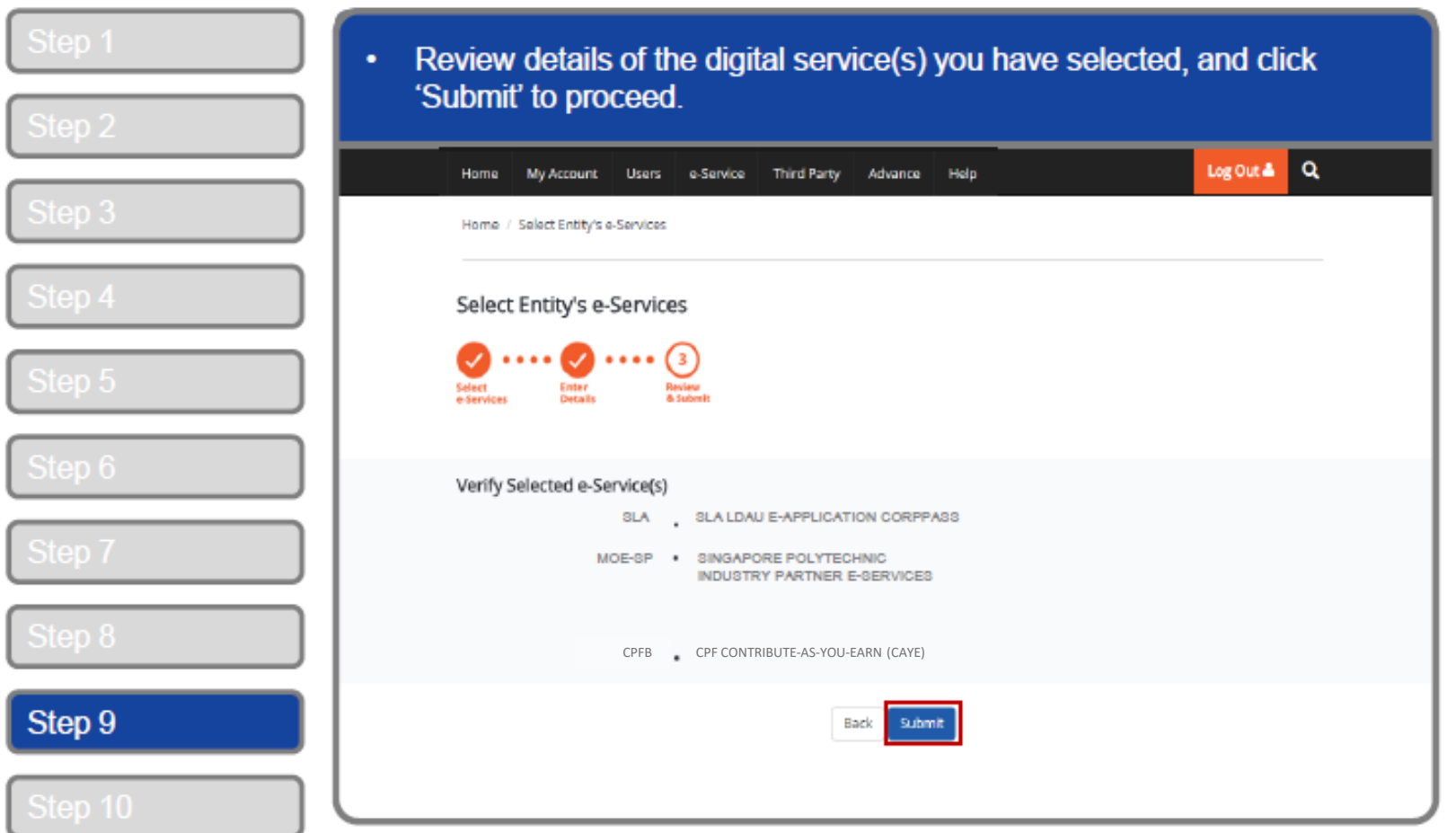

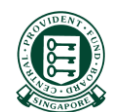

A Guide for Admins & Sub-Admins Set Up and Assign Users' Digital Service Access

#### corppass

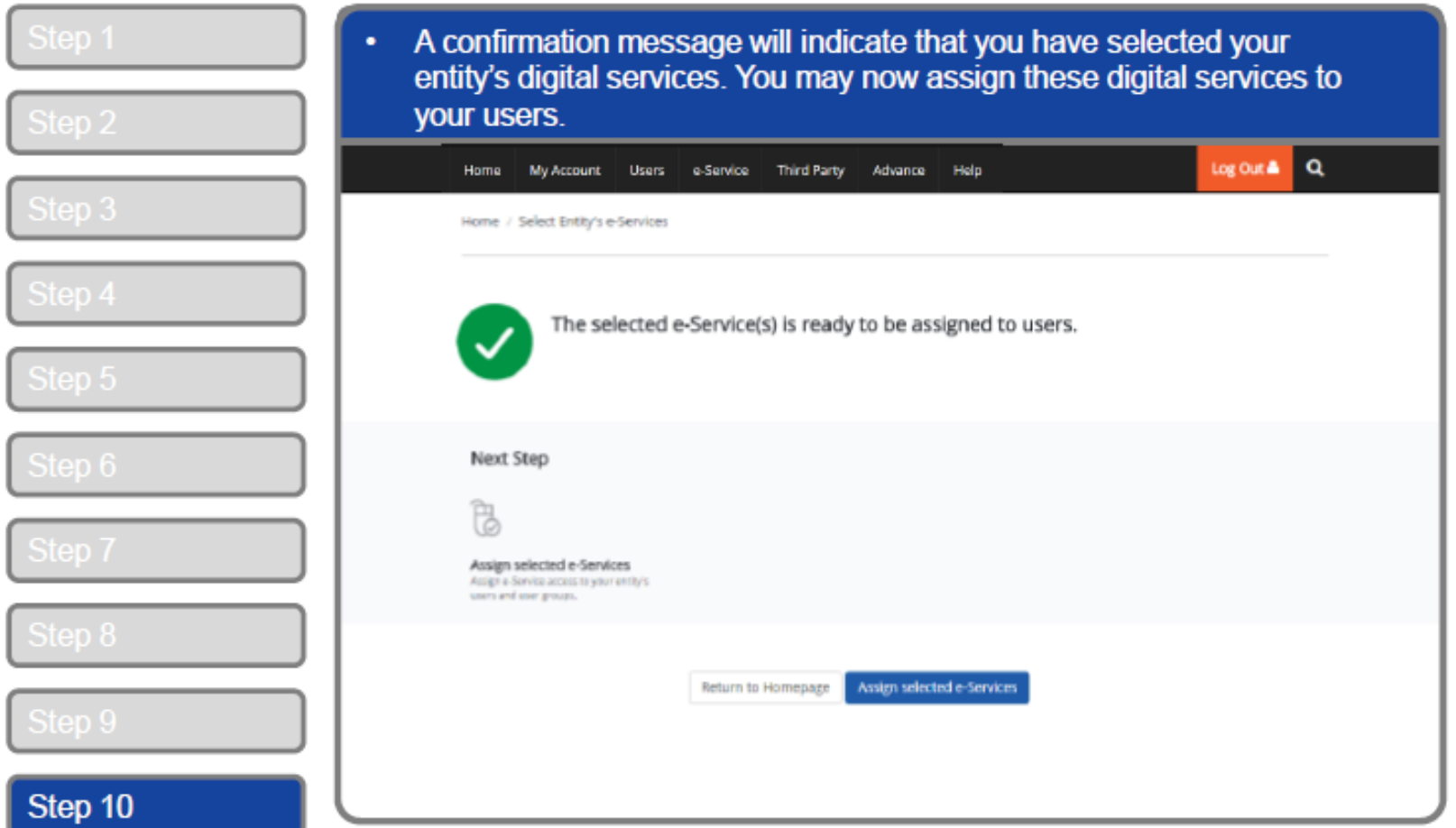

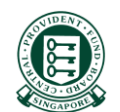